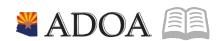

# ADOA – General Accounting Office

# AGENCY PAYROLL GUIDE: PAYROLL COMPUTE REPORTS

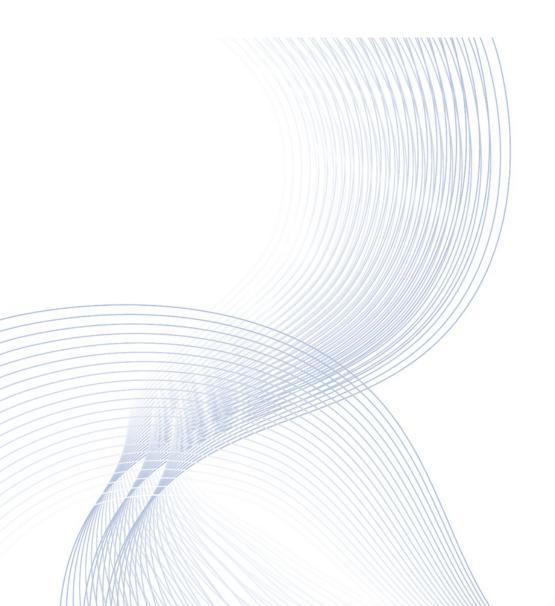

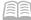

## **PAYROLL COMPUTE REPORTS**

## **Table of Contents**

| OVERVIEW                                                |    |
|---------------------------------------------------------|----|
| AGENCY PAYROLL FUNCTIONS                                |    |
| DEADLINES                                               |    |
| REPORT LISTING KEY                                      |    |
| HELPFUL RESOURCES AND DOCUMENTS                         |    |
| REPORTS PRIOR TO ETE INTERFACE                          |    |
| ZS210 ETE MISSING TIME CARD REPORT                      |    |
| ETE PENDING TIME RECORD REPORT                          |    |
| REPORTS AFTER ETE INTERFACE                             | 5  |
| ZR530 ETE TIME RECORD INTERFACE                         |    |
| ZR530 Errors                                            | 5  |
| ZR530 Messages                                          | 5  |
| ZS535 ETE Extract                                       | 6  |
| ZS535 – ETE-ERRORS                                      | 6  |
| MISSING TIME RECORDS REPORT                             | 6  |
| PENDING TIME RECORDS: HIGH HOURS                        | 6  |
| PENDING TIME RECORDS: SHIFT DIFFERENTIAL                | 6  |
| REPORTS BEFORE TUESDAY 2:00 P.M                         | 7  |
| PR135 TIME RECORD EDIT                                  |    |
| ZR135 EMPLOYEE REIMBURSEMENT REPORT                     |    |
| INVALID TAX ELECTION PR13 EXEMPT WITH ADDITIONAL AMOUNT | 8  |
| Invalid Tax Election PR14 Exempt with Additional Amount | 8  |
| XR135 SOA TIME RECORD EDIT                              | 8  |
| REPORTS AFTER COMPUTE                                   | 9  |
| CONSOLIDATED PAYROLL REGISTER REPORT                    | Ç  |
| Payroll Transactions Summary Report                     |    |
| Payroll Transactions Detail Report                      | 9  |
| PAYROLL TRANSACTIONS DETAIL EXCEPTION REPORT            |    |
| AFIS REPORTS                                            | 10 |
| FIN-AZ-AP-N505 Payroll Reconciliation by Pay Date       | 10 |
| OADM-AZ-MSG-N504 Error Report with Accounting Detail    | 10 |
| OADM-AZ-MSG-N384 DOCUMENT MESSAGE                       | 10 |
| MONTHLY REPORTS                                         | 11 |
| TERMINATED EMPLOYEE WITH ABSENCE PLAN BALANCE           | 11 |
| DONATED LEAVE REPORT                                    | 11 |
| DONATED LEAVE OPEN BATCH                                | 11 |
| TERMINATED EMPLOYEE WITH ACTIVE DIRECT DEPOSIT          | 11 |

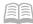

| ASRS ELIGIBILITY REVIEW (CODE 9) REPORT | 11 |
|-----------------------------------------|----|
| CALENDAR YEAR END REPORTS               | 12 |
| FEDERAL TAX EXEMPT                      | 12 |
| State Tax Exempt                        | 12 |
| INFORMATIONAL REPORTS ON DEMAND         | 12 |
| EMPLOYEE TIME ENTRY ETE REPORTS         |    |
| LABOR DISTRIBUTION REPORTS              | 13 |
| TIME RECORD REPORTS                     | 14 |
| Absence Plan Reports                    | 15 |
| Other Informational Reports             | 15 |
| NEED ASSISTANCE?                        | 15 |

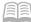

#### **Overview**

The objective of this quick reference guide is to provide general information on the process of the various reports used in payroll processing in HRIS as it relates to the Agency Payroll Specialist. The guide is not intended to be all-inclusive and may not offer step-by-step instructions.

#### **Agency Payroll Functions**

- 1. Verify time records in ETE and Interface of ETE to HRIS
- 2. Verify accuracy of employee wages by reviewing time record payroll reports
- 3. Verify all leave paid against an employee's accrued leave balances
- 4. Reconcile HRIS Payroll Reports to AFIS Payroll Reports after compute

#### Deadlines

Reports are listed in this guide based on the day they are to be reviewed

#### Report Listing Key

Reports are listed in order of run dates. The details include report delivery method, high-level report content and the items to review on the report.

<u>Report Delivery</u> Explanation on report location and method of report creation.

- Data Warehouse: Run Report on Demand under the Agency HRIS Payroll Reports or Agency Absence Management folders
  - https://reports.azdoa.gov/reports or
  - HRIS Web Reports link in HRIS
- HRIS on Demand: Access HRIS form to create and submit report
- HRIS Print Manager: System created report delivered to HRIS Print Manager
- AFIS InfoAdvantage Reports In AFIS Jump to field, enter INFOADV

## Helpful Resources and Documents

# Step by Step Training HRIS Training

- Employee Time Entry ETE
- Payroll Reports
- Time Entry

#### **AFIS Training**

- infoAdavantage Interactive Reporting
- Agency HRIS Payroll Reports <u>QRG</u>
- HRIS Payroll Transaction Corrections <u>QRG</u>

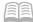

## **Reports Prior to ETE Interface**

Review the following reports by Saturday 6:00 p.m. of non-Compute Week

## ZS210 ETE Missing Time Card Report

| DELIVERY | REPORT DETAILS                       | WHAT TO REVIEW                               |
|----------|--------------------------------------|----------------------------------------------|
| HRIS On  | List of employees with ETE time card | Determine reason or justification for        |
| Demand   | status of:                           | unapproved ETE time card.                    |
|          | Not Started                          |                                              |
|          | Not Submitted                        | Use to send email reminders to employees and |
|          | Submitted Not Approved Rejected      | supervisors.                                 |
|          |                                      |                                              |
|          | Run report by agency, process level, |                                              |
|          | department, or user level            |                                              |

## ETE Pending Time Record Report

| DELIVERY  | REPORT DETAILS                    | WHAT TO REVIEW                                |
|-----------|-----------------------------------|-----------------------------------------------|
| Data      | All pending ETE Time Records, ETE | Account Template Usage, Shift Differential.   |
| Warehouse | Status, Account Template Used,    | Time records that are not in APPROVED status. |
|           | Supervisor, OT Plan Code          |                                               |

## **Reports After ETE Interface**

Review the following reports on Monday of compute week after the files have interfaced from ETE.

#### ZR530 ETE Time Record Interface

| DELIVERY   | REPORT DETAILS                | WHAT TO REVIEW                                   |
|------------|-------------------------------|--------------------------------------------------|
| HRIS Print | Detailed list of Time Records | Grand totals of hours and wage by ETE batch for  |
| Manager    | Interfaced from ETE to HRIS   | reasonableness, trends in type of pay, and Shift |
|            |                               | Differentials. Research individual employees if  |
|            |                               | needed.                                          |

#### **ZR530** Errors

| DELIVERY   | REPORT DETAILS                  | WHAT TO REVIEW                                     |
|------------|---------------------------------|----------------------------------------------------|
| HRIS Print | List of employees with approved | Review errors. These time records must manually be |
| Manager    | ETE time records not interfaced | entered in the HRIS using XR32 or XR35.2           |
|            | into the HRIS due to errors     | Common Error: Account is inactive.                 |
|            |                                 | **These employees will not be paid unless the time |
|            |                                 | records are manually entered into the HRIS **      |

## ZR530 Messages

| DELIVERY   | REPORT DETAILS                                                                        | WHAT TO REVIEW                                        |
|------------|---------------------------------------------------------------------------------------|-------------------------------------------------------|
| HRIS Print | Leave Balance Warnings.                                                               | Leave balances. Make corrections to the time records  |
| Manager    | Displays time record data that transferred into the HRIS requiring review/correction. | on XR32 or XR35.2 to prevent negative leave balances. |
|            |                                                                                       | Common Message: Not enough leave balance              |

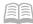

## **ZS535** ETE Extract

| DELIVERY   | REPORT DETAILS                 | WHAT TO REVIEW                      |
|------------|--------------------------------|-------------------------------------|
| HRIS Print | ETE Batch employee count and   | Count totals against expectations.  |
| Manager    | time record totals in both a   | Review errors requiring correction. |
|            | processed and error status for |                                     |
|            | each batch number              |                                     |

## ZS535 – ETE-Errors

| DELIVERY   | REPORT DETAILS                  | WHAT TO REVIEW                                     |
|------------|---------------------------------|----------------------------------------------------|
| HRIS Print | List of ETE time records not in | Determine if time records need to be entered       |
| Manager    | Approved status by ETE cutoff   | manually in the HRIS using XR32 or XR35.2          |
|            | deadline.                       | **These employees will not be paid unless the time |
|            |                                 | records are manually entered into the HRIS **      |

## Missing Time Records Report

| DELIVERY          | REPORT DETAILS                                       | WHAT TO REVIEW                                                                                                    |
|-------------------|------------------------------------------------------|----------------------------------------------------------------------------------------------------|
| Data<br>Warehouse | List of active employees with no time record in HRIS | Determine if employee should be paid. Contact Agency Human Resources to update the employee status to a final term if the employee is not due additional wages. Do not enter Leave Without Pay (LWOP) time records for a termed employee after the termination date.  1. Enter time records for active employees with an approved time sheet  2. Ignore errors for Board Members who are still active but do not have any time records for the period |
|                   |                                                      | Do not enter LWOP for employees unless it has been approved. This includes 630/630F Industrial, 640/640A/640F LWOP and 641 Unauthorized LWOP.                                                                                                    |

## Pending Time Records: High Hours

| DELIVERY  | REPORT DETAILS               | WHAT TO REVIEW                                 |
|-----------|------------------------------|------------------------------------------------|
| Data      | Time records with 16 or more | Hours are significantly higher than employee's |
| Warehouse | hours                        | regular schedule. Review for accuracy.         |

## Pending Time Records: Shift Differential

| DELIVERY  | REPORT DETAILS                     | WHAT TO REVIEW                             |
|-----------|------------------------------------|--------------------------------------------|
| Data      | Time records identified as being   | Verify shift complies with Statewide Shift |
| Warehouse | paid a Shift that does not match   | Differential policy.                       |
|           | the master file Shift indicated on |                                            |
|           | HR11 "Pay" tab.                    |                                            |

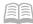

## Reports before Tuesday 2:00 p.m.

Review the following reports between Monday 6 a.m. through Tuesday 2:00p.m. of compute week. Allow enough time for report to finish and all changes to be made in HRIS before the 2:00p.m. security turns on.

Pay Distribution Flag (PD Indicator): The reports contain the value of the Pay Distribution Flag found on the Detail Time Entry (XR35.2) screen. The value will be either **Y** or **N**. **Y** will prompt HRIS to use the XR23.3 position payroll distribution. **N** will use either the home labor distribution for the employee or, if applicable, a labor override entered on the XR35.2 screen.

#### PR135 Time Record Edit

Verify the accuracy of time records entered in HRIS. Allow enough time for the report to complete prior to 2 pm. Once security is turned on at 2 pm, your job will stop.

| DELIVERY | REPORT DETAILS                 | WHAT TO REVIEW                                            |
|----------|--------------------------------|-----------------------------------------------------------|
| HRIS On  | Detail list of Time Records in | 1.Time records with a date after the pay period end date  |
| Demand   | HRIS                           | – these won't process with payroll                        |
|          |                                | 2.Excessive hours entered i.e. > 80 hours                 |
|          | Parameters for cumulative      | 3. More than 24 hours for a given date                    |
|          | time record review regardless  | 4. System generated pay codes such as 998, 999, etc.      |
|          | of batch:                      | Use adjustment pay codes to make prior period             |
|          | Report Selection: 3 – Time     | adjustments to system generated pay codes                 |
|          | Record Detail                  | 5. Shift entered vs. home shift                           |
|          | Time Record Selection: 6 – All | 6. Negative wage totals – system will not process a       |
|          | Including Manual Payments      | recovery if no gross pay exists                           |
|          | Check TA or LP Balances: Y     | 7.\$0 wage totals without hours, system will delete time  |
|          | Review Leave balance errors    | records if gross hours are zero and pay is \$0. Add a pay |
|          |                                | code 950 time record for 1 hour                           |
|          |                                | 8. Determine if separating employee is eligible for final |
|          |                                | accrual                                                   |

## ZR135 Employee Reimbursement Report

Verify the accuracy of time records entered in HRIS. Allow enough time for the report to complete prior to 2 pm. Once security is turned on at 2 pm, your job will stop.

| DELIVERY | REPORT DETAILS                                         | WHAT TO REVIEW                                     |  |
|----------|--------------------------------------------------------|----------------------------------------------------|--|
| HRIS On  | Detail list of Travel or                               | Verify accuracy of time records entered in HRIS.   |  |
| Demand   | Reimbursement Time Records in                          | Compare time records to approved paper claim       |  |
|          | HRIS                                                   | forms.                                             |  |
|          |                                                        |                                                    |  |
|          | This report is limited to the RMB and TVL Pay Classes. |                                                    |  |
|          |                                                        | The Pay Class drop-down has two selection options: |  |
|          |                                                        | 1. <b>RMB</b> : Reimbursement time records         |  |
|          |                                                        | 2. <b>TVL</b> : Travel Reimbursement time records  |  |

The Process Level Range parameter allows the user to utilize a Process Level range for their agency. If Process Level is selected, batch number cannot be selected and vice versa.

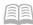

## Invalid Tax Election PR13 Exempt with Additional Amount

| DELIVERY  | REPORT DETAILS                  | WHAT TO REVIEW                                      |
|-----------|---------------------------------|-----------------------------------------------------|
| Data      | Invalid tax elections of Exempt | An election to be exempt cannot indicate an         |
| Warehouse | with an Additional Withholding  | additional amount. This is an invalid combination   |
|           | Amount                          | and must be updated immediately.                    |
|           |                                 | Contact the employee to remove the additional       |
|           | REQUIRES ACTION                 | amount via Y.E.S. or by completing a paper tax form |
|           |                                 | to remove the exemption election from PR13.1        |

## Invalid Tax Election PR14 Exempt with Additional Amount

| DELIVERY  | REPORT DETAILS                  | WHAT TO REVIEW                                      |
|-----------|---------------------------------|-----------------------------------------------------|
| Data      | Invalid tax elections of Exempt | An election to be exempt cannot indicate an         |
| Warehouse | with an Additional Withholding  | additional amount. This is an invalid combination   |
|           | Amount                          | and must be updated immediately.                    |
|           |                                 | Contact the employee to remove the additional       |
|           | REQUIRES ACTION                 | amount via Y.E.S. or by completing a paper tax form |
|           |                                 | to remove the exemption election from PR14.1        |

## XR135 SOA Time Record Edit

XR135 can be processed after 2 p.m. on compute Tuesday when security is on.

| DELIVERY | REPORT DETAILS                      | WHAT TO REVIEW                                      |  |
|----------|-------------------------------------|-----------------------------------------------------|--|
| HRIS On  | Detail list of Time Records in HRIS | Verify the accuracy of time records entered in the  |  |
| Demand   | Displays pay distribution flag      | HRIS.                                               |  |
|          |                                     |                                                     |  |
|          | Limit results by Pay Class          | The Pay Class drop-down has four selection options: |  |
|          |                                     | 1. AAA: All Time Records other than RMB and TVL.    |  |
|          | Run by batch number or Process      | 2. <b>OVT</b> : Overtime related time records       |  |
|          | Level Range                         | 3. <b>RMB</b> : Reimbursement time records          |  |
|          |                                     | 4. TVL: Travel Reimbursement time records           |  |
|          | Set the Check TA or LP Balances     | The report can also be run without a Pay Class      |  |
|          | flag to <b>Y</b>                    |                                                     |  |

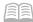

## **Reports after Compute**

Review reports after the payroll has processed. Complete review from Wednesday through Friday of pay week.

## Consolidated Payroll Register Report

| DELIVERY  | REPORT DETAILS                | WHAT TO REVIEW                                             |
|-----------|-------------------------------|------------------------------------------------------------|
| Data      | For each employee report      | Determine if employees received pay as expected            |
| Warehouse | displays:                     |                                                            |
|           | Payment number and Type       | To determine employees receiving a warrant (Check          |
|           | Total hours                   | type <b>S</b> ) as opposed to a direct deposit (Check type |
|           | Gross pay and Net pay         | A). Check type S must be addressed as part of the          |
|           |                               | Mandatory Direct Deposit policy.                           |
|           | Includes totals for Company,  |                                                            |
|           | Process Level, and Department | Review Anomalies, such as a high or low net pay or         |
|           |                               | number of hours paid, by running a ZR260 Payment           |
|           |                               | Detail Listing for a particular employee                   |

## Payroll Transactions Summary Report

| DELIVERY  | REPORT DETAILS                | WHAT TO REVIEW                                  |
|-----------|-------------------------------|-------------------------------------------------|
| Data      | Payroll transaction data at a | Payroll expenditure totals compared to budget   |
| Warehouse | summary level grouped by AFIS | and/or a prior payroll.                         |
|           | expense distribution elements |                                                 |
|           |                               | Review totals for reasonableness.               |
|           |                               |                                                 |
|           |                               | Consider retaining transaction details to be    |
|           |                               | available for other reporting purposes or audit |
|           |                               | needs, especially when trying to reconcile      |
|           |                               | transactions from HRIS to AFIS.                 |

## Payroll Transactions Detail Report

| DELIVERY  | REPORT DETAILS                    | WHAT TO REVIEW                                     |
|-----------|-----------------------------------|----------------------------------------------------|
| Data      | Detail of payroll expenditures at | Pay and employer related expenditures for accuracy |
| Warehouse | the employee level. Results by    | of employee labor distribution.                    |
|           | employee, Process Level,          |                                                    |
|           | Department, Accounting Unit,      | Review hours paid                                  |
|           | Activity, Account Category,       |                                                    |
|           | Account, and Sub Account          |                                                    |

## Payroll Transactions Detail Exception Report

| DELIVERY  | REPORT DETAILS                  | WHAT TO REVIEW                              |
|-----------|---------------------------------|---------------------------------------------|
| Data      | Detail of HRIS payments charged | Other employment of your employees.         |
| Warehouse | to a different agency process   |                                             |
|           | level.                          | Mid pay period transfers to ensure employee |
|           | Payments for employees in other | received expected pay                       |
|           | agencies charged to your agency |                                             |

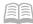

## **AFIS Reports**

Review on compute week Thursday after HRIS reports have interfaced to AFIS

## FIN-AZ-AP-N505 Payroll Reconciliation by Pay Date

| DELIVERY  | REPORT DETAILS                                                                                                    | WHAT TO REVIEW                                                                                             |
|-----------|----------------------------------------------------------------------------------------------------|----------------------------------------------------------------------------------------------------|
| AFIS Info | Summary of AFIS payroll expenditures by                                                                                                    | Totals should match Data Warehouse                                                                         |
| Advantage | payment date                                                                                                    | Payroll Transactions Summary Report                                                                        |
|           | Listed by function, object, BFY, Program, Program Period, Program Phase, and Activity. Provides totals for posted amounts and rejected amounts. Also provides a list of PEDF1 documents for pay date | Determine if errors are present and take action to correct. Compile for reporting and budgeting functions. |

## OADM-AZ-MSG-N504 Error Report with Accounting Detail

| DELIVERY  | REPORT DETAILS                             | WHAT TO REVIEW                          |
|-----------|--------------------------------------------|-----------------------------------------|
| AFIS Info | Detail list of AFIS PEDF1 documents in     | PEDF1 error messages and accounting     |
| Advantage | rejected status with error messages        | line elements. Must take action for the |
|           |                                            | document to post in AFIS.               |
|           | Listed by AFIS function, object, BFY,      |                                         |
|           | appropriation, fund, as well as other AFIS |                                         |
|           | accounting line information                |                                         |

## OADM-AZ-MSG-N384 Document Message

| DELIVERY  | REPORT DETAILS                           | WHAT TO REVIEW                         |
|-----------|------------------------------------------|----------------------------------------|
| AFIS Info | List of AFIS PEDF1 documents in rejected | PEDF1 error messages. Must take action |
| Advantage | status with error messages               | for the document to post in AFIS.      |

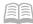

## **Monthly Reports**

Run reports at least one a month. All reports require processing to correct the errors.

Agency Absence Management folder, must have the role of Agency Absence Management Specialist

## Terminated Employee with Absence Plan Balance

| DELIVERY  | REPORT DETAILS                            | ACTION TO TAKE                           |
|-----------|-------------------------------------------|------------------------------------------|
| Data      | Terminated employees with an hours        | Take corrective actions as listed on the |
| Warehouse | balance in Annual, Holiday, Compensatory, | report                                   |
|           | Merit or Personal Leave                   |                                          |

## Donated Leave Report

| DELIVERY  | REPORT DETAILS                               | ACTION TO TAKE                           |
|-----------|----------------------------------------------|------------------------------------------|
| Data      | Donated Leave batches that require           | Take corrective actions as listed on the |
| Warehouse | processing action: Aging Batch, Closed Batch | report                                   |
|           | with errors or balance                       |                                          |

## Donated Leave Open Batch

| DELIVERY  | REPORT DETAILS                 | ACTION TO TAKE                             |
|-----------|--------------------------------|--------------------------------------------|
| Data      | All open Donated Leave batches | Monitor for plan eligibility in compliance |
| Warehouse |                                | with R2-5A-B602.F                          |

#### Agency HRIS Payroll Reports folder

## Terminated Employee with active Direct Deposit

| DELIVERY  | REPORT DETAILS                           | ACTION TO TAKE                     |
|-----------|------------------------------------------|------------------------------------|
| Data      | Terminated employees with an open direct | End date account on XR12.1 in HRIS |
| Warehouse | deposit account                          |                                    |

## ASRS Eligibility Review (code 9) Report

| DELIVERY  | REPORT DETAILS                                 | ACTION TO TAKE                                                                      |
|-----------|------------------------------------------------|-------------------------------------------------------------------------------------|
| Data      | Employees with retirement code 9 (No           | Take corrective actions as listed on                                                |
| Warehouse | Retirement) on HR11 that are not setup for ACR | report.                                                                             |
|           |                                                | Actions include: enrolling in ASRS, adding ACR or monitoring for 20/20 eligibility. |

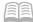

## **Calendar Year End Reports**

Run reports to identify employee's that need to submit new tax withholding forms.

## Federal Tax Exempt

| DELIVERY  | REPORT DETAILS  | ACTION TO TAKE                                                    |
|-----------|-----------------|-------------------------------------------------------------------|
| Data      | List of all     | To remain tax exempt, employee must file a new IRS Form W-4 by    |
| Warehouse | employees       | mid-February every calendar year.                                 |
|           | claiming exempt |                                                                   |
|           | from Federal    | If employees do not file a new form, you must remove the Tax      |
|           | Taxes           | Exempt flag on PR13 and change the employee's tax withholdings to |
|           |                 | the default rate of Single with 0 exemptions by the mid-February  |
|           |                 | filing deadline                                                   |

## State Tax Exempt

| DELIVERY  | REPORT DETAILS                      | ACTION TO TAKE                                                                                                    |
|-----------|-------------------------------------|----------------------------------------------------------------------------------------------------|
| Data      | List of all                         | Arizona Employees: To remain Arizona tax exempt, employees must                                                              |
| Warehouse | employees                           | file a new AZ DOR Form A-4 by December 31st of every calendar year.                                                          |
|           | claiming exempt<br>from State Taxes | If employees do not file a new form, you must change the employee's tax withholdings to the default rate of 2.7% on PR14 and |
|           |                                     | remove the Tax Exempt flag on PR13 by the 12/31 deadline.                                                                    |
|           |                                     | Non-Arizona Employees: Must submit their state specific tax form by                                                          |
|           |                                     | their state's deadline. If they do not file a new form, remove the Tax                                                       |
|           |                                     | Exempt flag on PR13.                                                                                                    |

## **Informational Reports on Demand**

List of reports to run as needed.

## Employee Time Entry ETE Reports

## ETE Archived Time Record Audit Report

| DELIVERY  | REPORT DETAILS                  | WHAT TO REVIEW                             |
|-----------|---------------------------------|--------------------------------------------|
| Data      | Detail of ETE time records      | Use when needed to examine time record and |
| Warehouse | including entry, submission,    | comments entry. Report shows entry and     |
|           | approval, and rejection of Time | approval of time card.                     |
|           | Record Dates prior to 1/1/2018  |                                            |

#### **ETE Agency Templates**

| DELIVERY  | REPORT DETAILS                    | WHAT TO REVIEW                                    |
|-----------|-----------------------------------|---------------------------------------------------|
| Data      | Agency specific account templates | Inactive Accounting Units, make changes on ZS04.1 |
| Warehouse |                                   | in HRIS                                           |
|           | 24 hour delay in data             |                                                   |

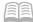

#### ZS200 ETE Audit Report

| DELIVERY | REPORT DETAILS               | WHAT TO REVIEW                                  |
|----------|------------------------------|-------------------------------------------------|
| HRIS on  | Detail of ETE time records   | Use when needed to examine time record and      |
| Demand   | including entry, submission, | comments entry. Report shows entry and approval |
|          | approval, and rejection      | of time card.                                   |

#### ZS201ETE Proxy Report

| DELIVERY | REPORT DETAILS                   | WHAT TO REVIEW                             |
|----------|----------------------------------|--------------------------------------------|
| HRIS on  | Employees who have ETE proxy     | Review as organizational changes are made. |
| Demand   | approval access by process level | Employees with Power User access as an HR  |
|          | and department                   | Generalist cannot have Approval access.    |

#### ZS202 ETE Manager Proxy Tracking Report

| DELIVERY | REPORT DETAILS                  | WHAT TO REVIEW                         |
|----------|---------------------------------|----------------------------------------|
| HRIS on  | List of employees who are Proxy | Review any time staffing changes occur |
| Demand   | approvers by process level and  |                                        |
|          | department                      |                                        |

#### ZS204 ETE Labor Detail Report

| DELIVERY | REPORT DETAILS                     | WHAT TO REVIEW                                     |
|----------|------------------------------------|----------------------------------------------------|
| HRIS on  | Detail list of ETE labor templates | Report shows account template used, if applicable, |
| Demand   | used by employee, by date, and by  | for employee ETE timecard                          |
|          | pay code for a pay period          |                                                    |

## ZS220 ETE Comments Report

| DELIVERY | REPORT DETAILS                     | WHAT TO REVIEW                              |
|----------|------------------------------------|---------------------------------------------|
| HRIS on  | ETE Comments detail listing by pay | ETE comments. Run by agency, process level, |
| Demand   | period                             | department or by employee                   |

## Labor Distribution Reports

## Position (ZPO2) Report

| DELIVERY  | REPORT DETAILS                       | WHAT TO REVIEW                            |
|-----------|--------------------------------------|-------------------------------------------|
| Data      | Active positions, labor distribution | Review as organizational changes are made |
| Warehouse | elements and employee assigned       |                                           |
|           | to position                          |                                           |

#### Position Multiple Labor Distribution (XR23.3)

| DELIVERY  | REPORT DETAILS                       | WHAT TO REVIEW                            |
|-----------|--------------------------------------|-------------------------------------------|
| Data      | Active positions, labor distribution | Review as organizational changes are made |
| Warehouse | elements, employee assigned to       |                                           |
|           | position, and Multiple Labor         |                                           |
|           | Distribution (XR23.3) associated     |                                           |
|           | with position                        |                                           |

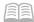

## Time Record Reports

## PR270 Employee Wage Report

| DELIVERY | REPORT DETAILS                   | WHAT TO REVIEW                                     |
|----------|----------------------------------|----------------------------------------------------|
| HRIS on  | Pay Detail by employee, process  | Research pay history for an employee. Run for an   |
| Demand   | level, or department for a given | employee or for a group, such as by process level. |
|          | payment date range               |                                                    |

#### **ZR260 Payment Detail Listing**

| DELIVERY | REPORT DETAILS                   | WHAT TO REVIEW                                 |
|----------|----------------------------------|------------------------------------------------|
| HRIS on  | Pay Detail by employee, process  | Research pay history for an employee.          |
| Demand   | level, or department for a given | Run for an employee or for a group, such as by |
|          | payment date range               | process level.                                 |

## **Employee Earnings Report**

| DELIVERY  | REPORT DETAILS                      | WHAT TO REVIEW                                |
|-----------|-------------------------------------|-----------------------------------------------|
| Data      | Historical daily time record detail | Use to perform an audit of daily time records |
| Warehouse | for a single employee               |                                               |

## Employee Reimbursement Report

| DELIVERY  | REPORT DETAILS                  | WHAT TO REVIEW                 |
|-----------|---------------------------------|--------------------------------|
| Data      | Employee reimbursement detail   | Research reimbursement history |
| Warehouse | by employee for a given payment |                                |
|           | date range                      |                                |

#### Standard Time Record Audit

| DELIVERY  | REPORT DETAILS                   | WHAT TO REVIEW                                      |
|-----------|----------------------------------|-----------------------------------------------------|
| Data      | Employee with recurring standard | Review periodically to validate employee is still   |
| Warehouse | time records                     | eligible for additional pay. Make changes on ZR30.1 |

#### Standard Time Record Detail

| DELIVERY  | REPORT DETAILS                   | WHAT TO REVIEW                            |
|-----------|----------------------------------|-------------------------------------------|
| Data      | Employees with recurring         | Review as organizational changes are made |
| Warehouse | standard time records as part of |                                           |
|           | an Employee Group                |                                           |

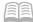

## Absence Plan Reports

## LP220 Employee Absence Plan or Leave History Report

| DELIVERY | REPORT DETAILS                   | WHAT TO REVIEW                                    |
|----------|----------------------------------|---------------------------------------------------|
| HRIS on  | Audit of changes to absence plan | Displays previous value and new value for Absence |
| Demand   | dates & balances                 | Plan data elements                                |

#### LP260 Employee Service and Event Report

| DELIVERY | REPORT DETAILS                  | WHAT TO REVIEW                                  |
|----------|---------------------------------|-------------------------------------------------|
| HRIS on  | Detail for service performed    | Use to research service performed (hours worked |
| Demand   | during a date range. Does not   | & leave taken)                                  |
|          | show leave without pay but will |                                                 |
|          | allow analysis of pay detail.   |                                                 |

#### LP262 Employee Event Audit Report

| DELIVERY | REPORT DETAILS                    | WHAT TO REVIEW                                  |
|----------|-----------------------------------|-------------------------------------------------|
| HRIS on  | Displays date and day of the week | Analysis of leave events.                       |
| Demand   | leave is used                     | Define a threshold of hours, occurrences,       |
|          |                                   | consecutive days, a selected day, or Monday and |
|          |                                   | Friday events.                                  |

#### LP264 Employee Transaction History Report

| DELIVERY | REPORT DETAILS           | WHAT TO REVIEW                                    |
|----------|--------------------------|---------------------------------------------------|
| HRIS on  | Detail for leave balance | Analysis of transactions affecting leave balances |
| Demand   | transactions             |                                                   |

## Other Informational Reports

#### **Employee Data Report**

| DELIVERY  | REPORT DETAILS                                                                      |  |
|-----------|-------------------------------------------------------------------------------------|--|
| Data      | Active employees with key data elements from HR11:                                  |  |
| Warehouse | EIN, Name, Process Level, Department, Supervisor data, Location Code, Home Address, |  |
|           | Work Phone, Work email, Security Number and Identified as Driver flag               |  |

#### **Deduction Code Listing Report**

| DELIVERY  | REPORT DETAILS                                                                       |
|-----------|--------------------------------------------------------------------------------------|
| Data      | Deduction Code Listing                                                               |
| Warehouse | List of active deduction codes, description and wage expense for employer deductions |

#### Pay Code Listing Report

| DELIVERY  | REPORT DETAILS                                                  |
|-----------|-----------------------------------------------------------------|
| Data      | Pay Code Listing                                                |
| Warehouse | List of active pay codes, pay code description and wage expense |

## Need Assistance?

View the Central Payroll Directory <u>click here</u>